### **MICHIGAN STATE** UNIVERSITY

### Project Plan Project Portfolio Management

### Team 8: Terex CSE 498, Collaborative Design

Brian Beck Brad Kasper Michael Pawlowski Michael Vo

Department of Computer Science and Engineering **Michigan State University** 

Spring 2009

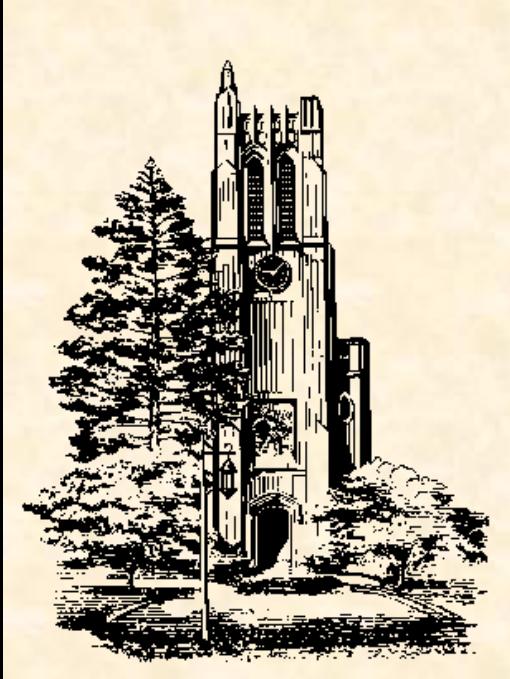

# Functional Specifications

- **Help Terex keep track of Project Status** through lifecycle
- Provide storage for Projects
	- Associated Metadata (Title, Budget, etc.)
	- Associated Documents
- Provide Dashboard for quick summary
- Regulate Control over who can Edit Projects
- Populate Custom Reports off Data

### Design Specifications S

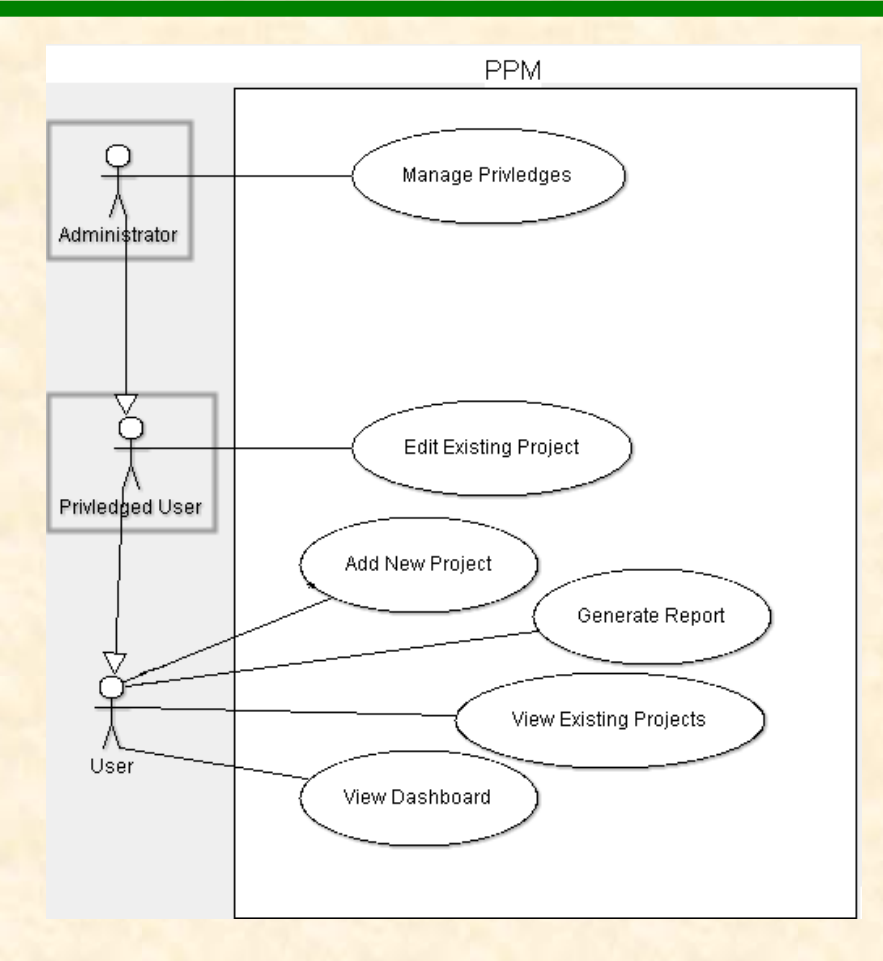

Use Case Diagram for the PPM System

# **Design Specifications**

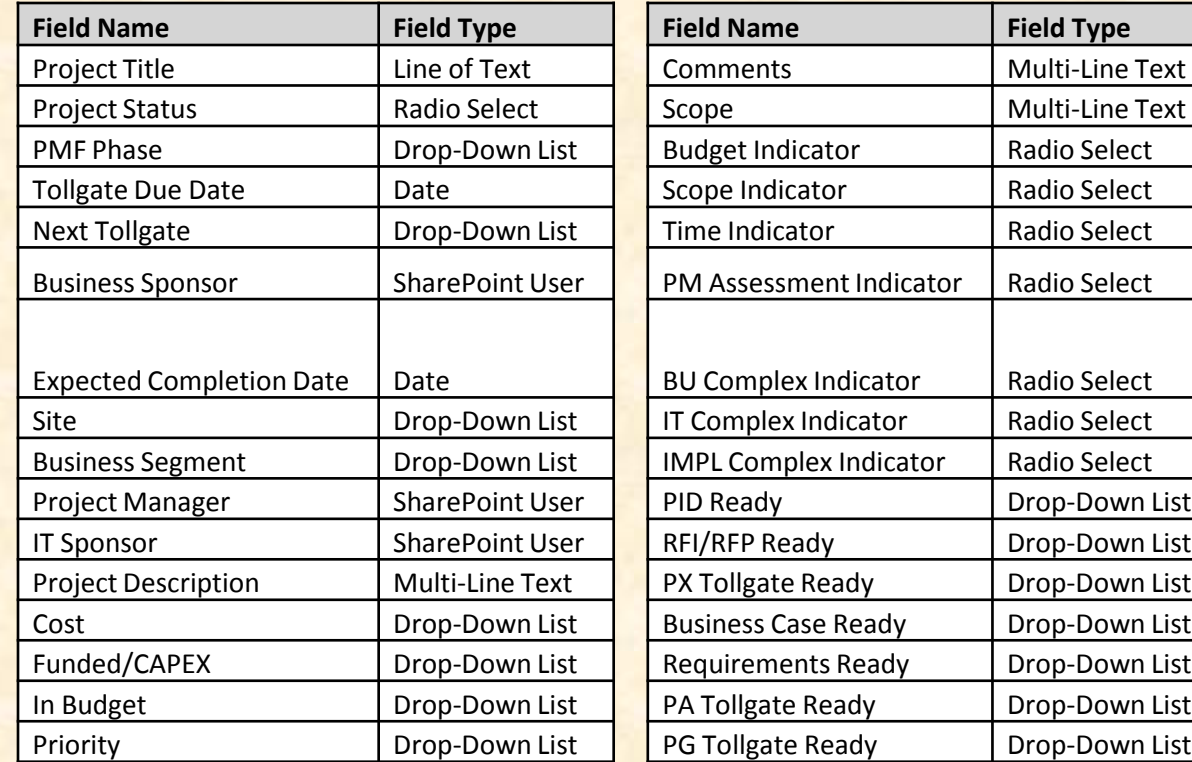

Project Data Model

### Design Specifications S.

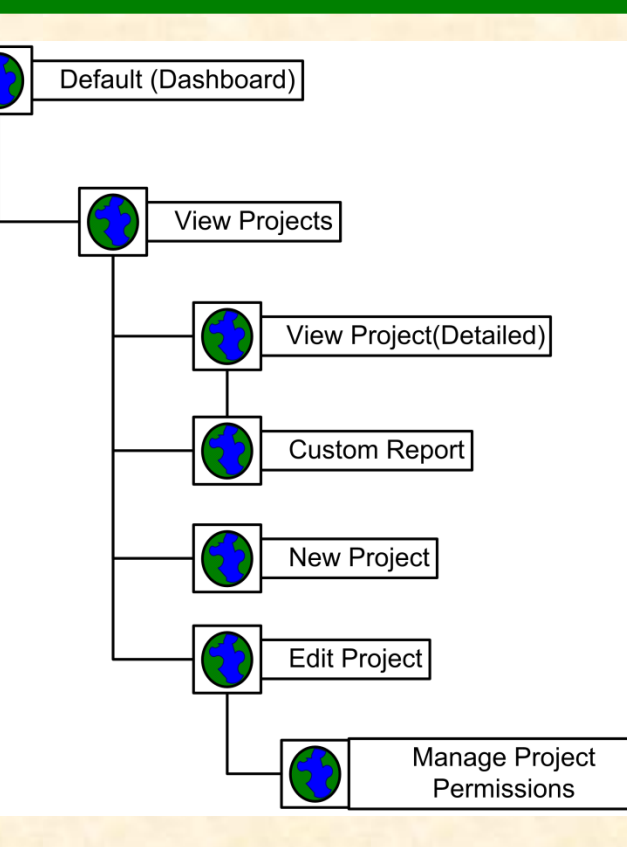

Page Navigation Heirarchy for the PPM System

# Team 8: Terex Team 8: Terex

 $Define$ չ  $\bullet$ Plan ¢ Initiate **Execute & Control** Project Initiation **C** Project Cross Check Project Approval C Project Go-Live Tollgate Within 2 Weeks Toligate 2 Weeks Passed project is progressing to schedule/budget, holding to scope, and delivering with quality. There are no toreseen issues or risks that will cause the project to go "red" by the next report-out e project is at risk of deviating from plan, and/or negatively impacting intended scope, and/or compromising quality of deliverables. A recovery plan is in place but the project may still need assistance. plan exists or the project has deviated from plan, and/or a scope adjustment is required, and/or quality of deliverable has been negatively impacted. Recovery plan not in place and project requires immediate assistance

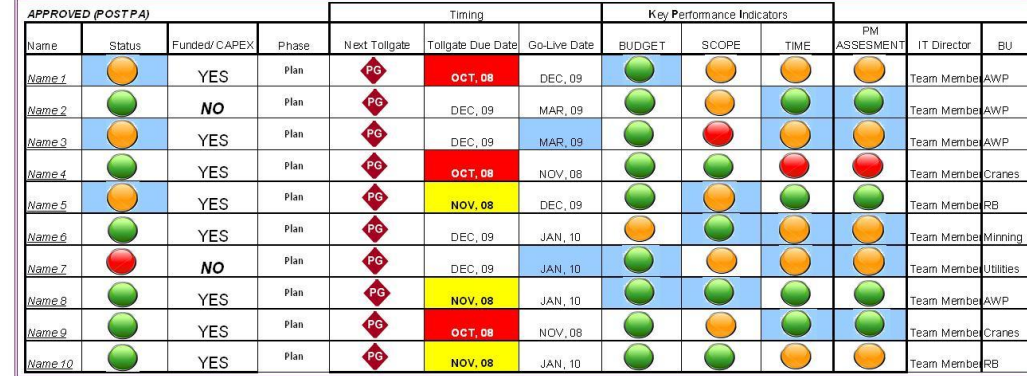

Close

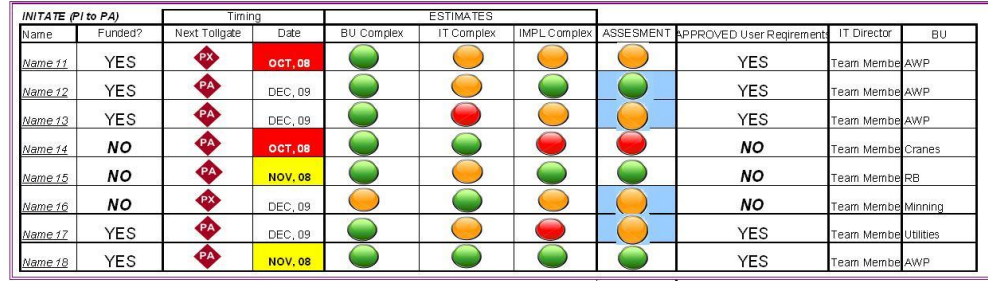

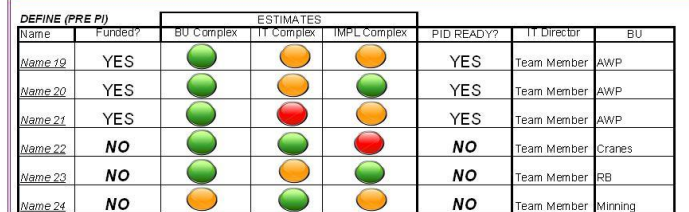

#### Dashboard <sup>6</sup>

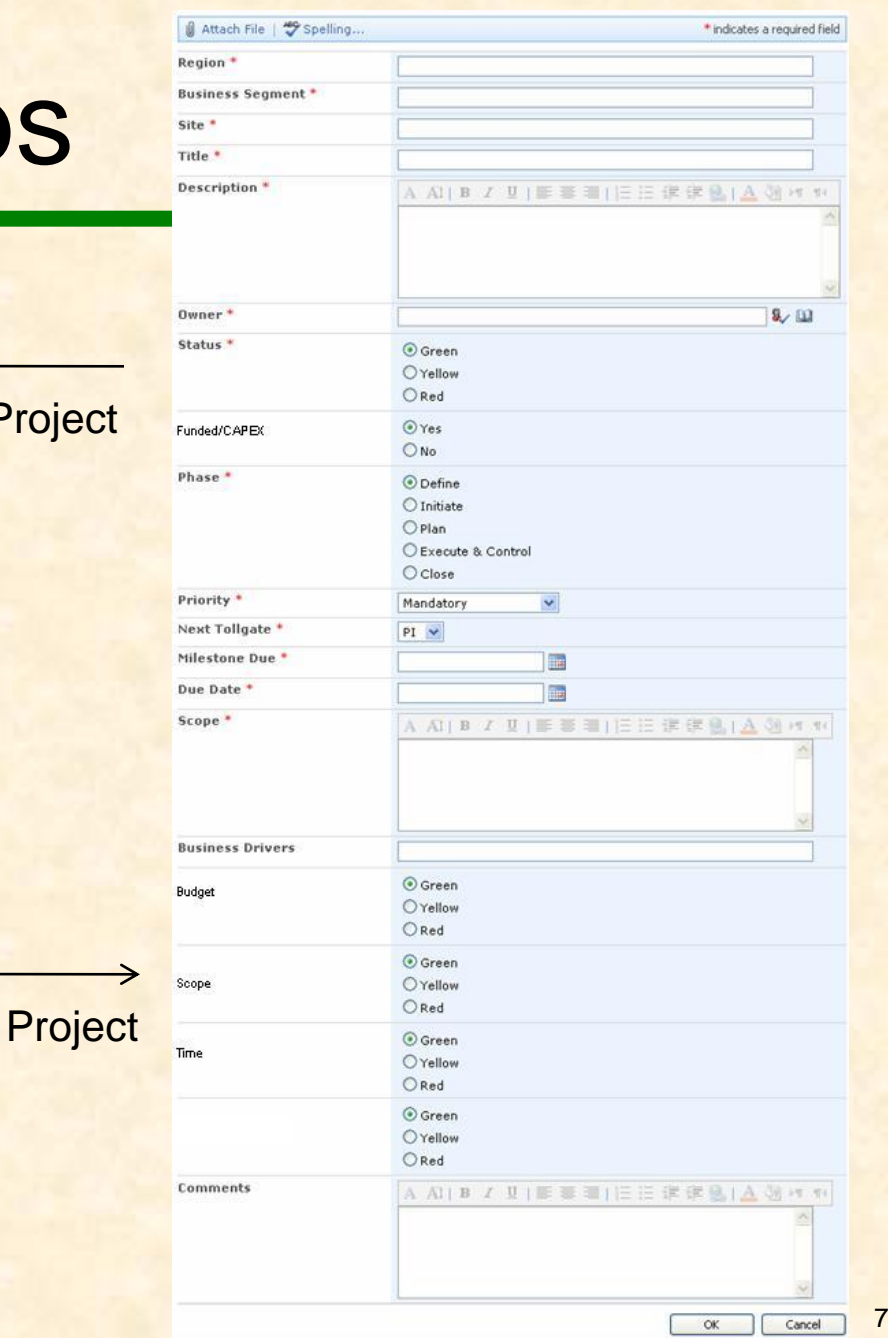

S

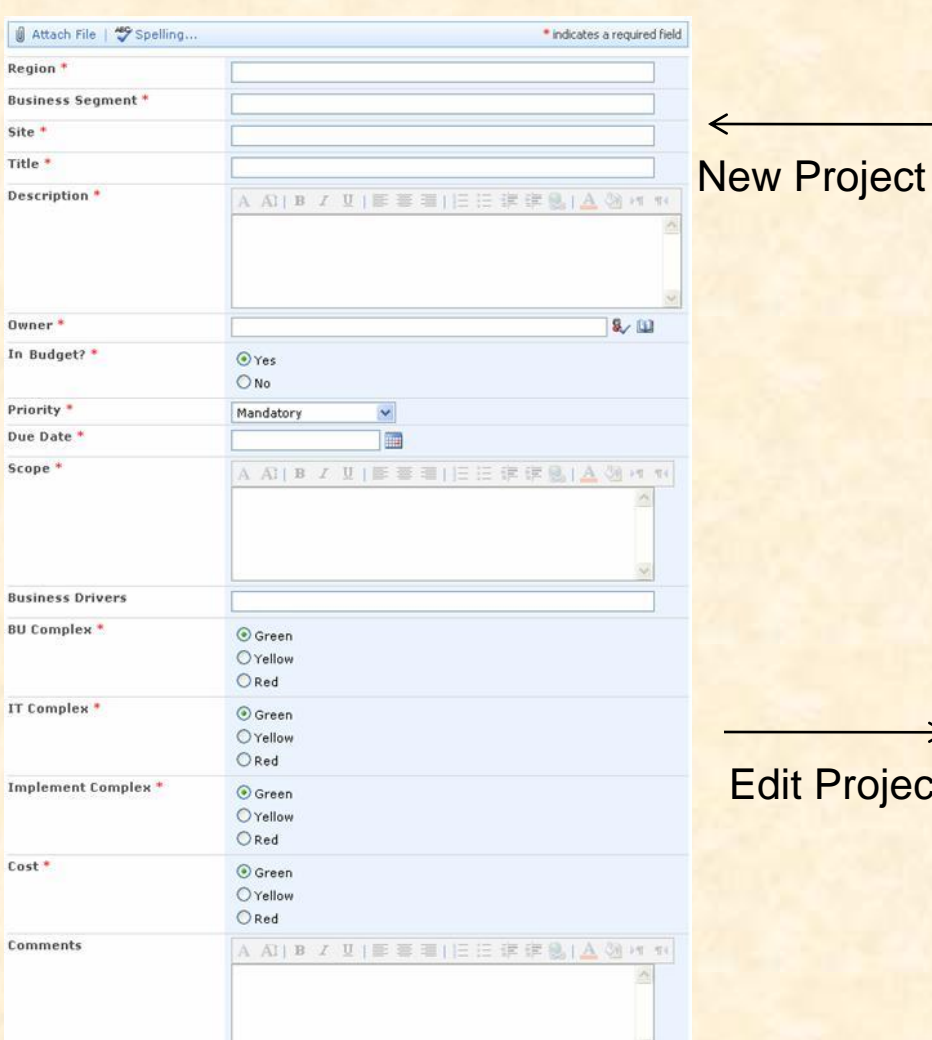

 $\alpha$ 

Cancel

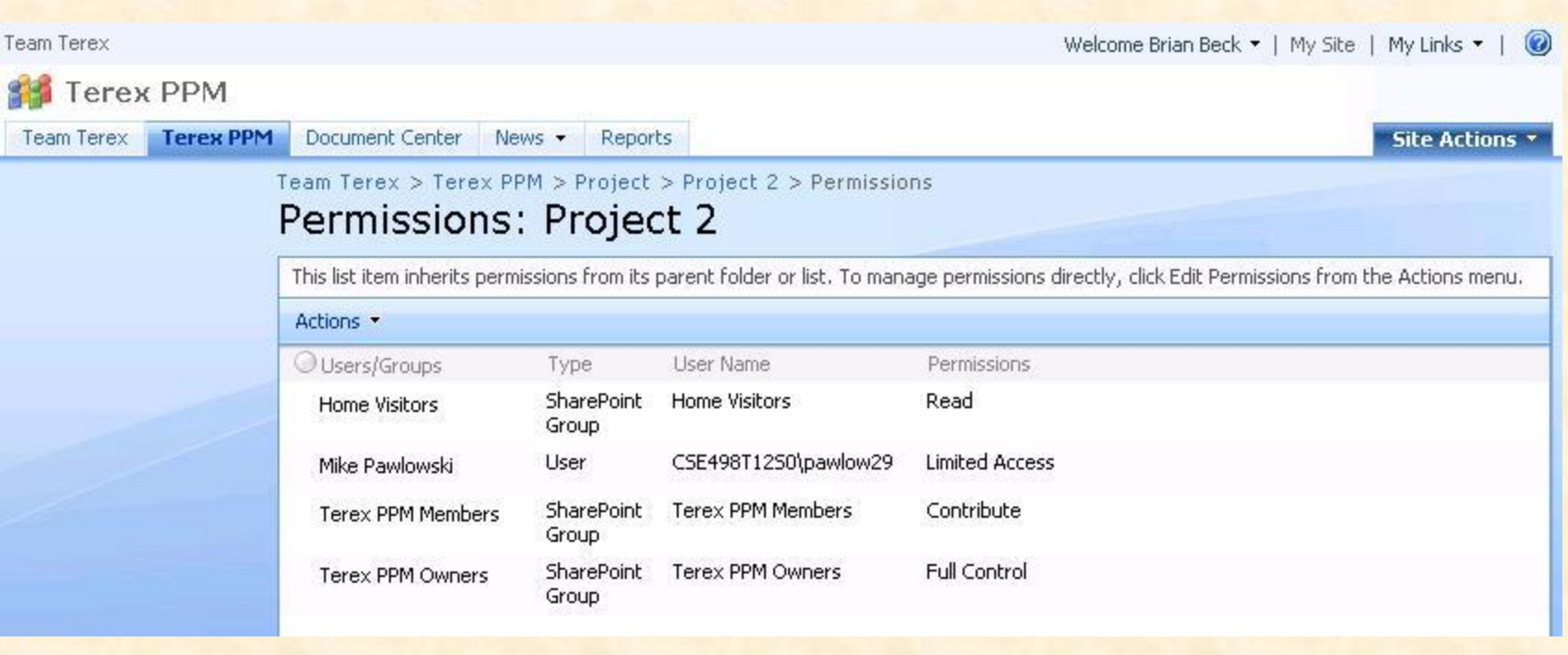

Permissions Management

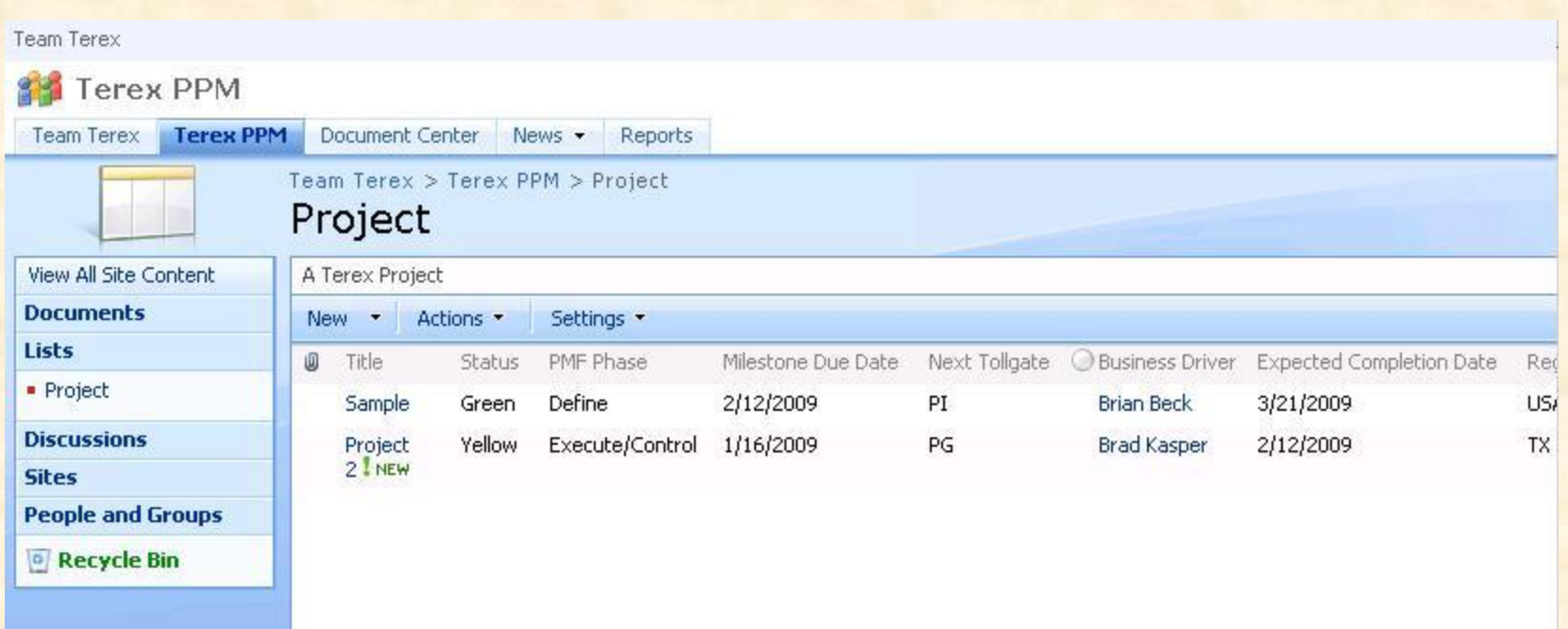

Projects Listing

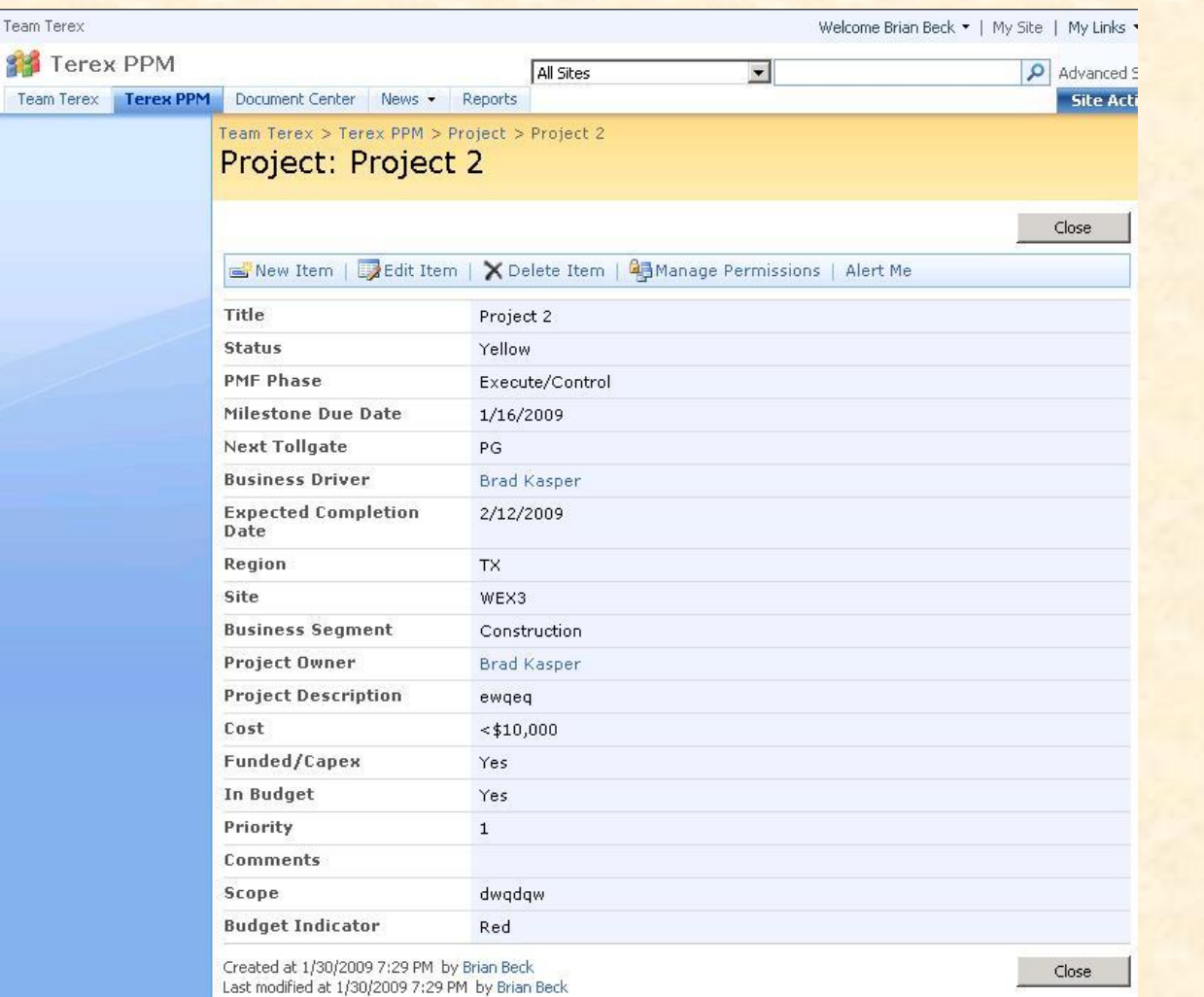

## Technical Specifications

• Project Storage Encapsulated in SharePoint List

#### • Dashboard Done as ASP.NET User Control

<%@ Control Language="C%" %> <%@ Assembly Name="Microsoft.SharePoint, …" %> <%@ Import Namespace="Microsoft.SharePoint %> <script runat="server"> protected override void OnLoad(EventArgs e) { SPWeb web = SPContext.Current.Web; SPList list = web.Lists["Projects"]; SPQuery query = new SPQuery(); query.ViewFields =  $@$ "<FieldRef Name='Title' />"; // etc. query.Query = // long XML string omitted SPListItemCollection items = list.GetItems(query); TableRow tRow; TableCell tCell; foreach (SPListItem item in items) { tRow = new TableRow();  $tCell = new TableCell();$ tCell.Controls.Add(new LiteralControl(item["Title"])); tRow.Cells.Add(tCell); // repeat for other columns } // repeat query, display for other segments of Dashboard } </script> <asp:Table ID="tblDashboard" runat="server" />

# Technical Specifications

- New Project/Edit Project Pages Based on Stock SharePoint Models
- Customized in ASP.NET
	- New Project Page: Suppress Fields that should not be shown
	- Edit Project Page: Override handler for SPItemEventReceiver:ItemUpdating event to add checks for business requirements

# Technical Specifications

- **Custom Reports** 
	- SharePoint Custom Application Pages
	- Written in ASP.NET 2.0
	- Access SharePoint Data through APIs
		- Microsoft.SharePoint.SPList
		- Microsoft.SharePoint.SPQuery
	- Add Links for Reports to Context Menus

#### • Hook into CustomAction XML Routines

```
<CustomAction Id="PPMDetailedReport.MenuItem"
  RegistrationType="List"
  RegistrationId="12" // ID of the Project List
  ImageUrl="/_layouts/images/GORTL.GIF" // image to appear next to item
  Location="EditControlBlock"
  Sequence="105" // Position in List
 Title="Generate Detailed Report">
    <UrlAction Url= 
"~site/_layouts/Terex/PPMDetailedReport.aspx?ItemId={ItemId}"</UrlAction> 
</CustomAction>
```
### Architecture IllustratedS

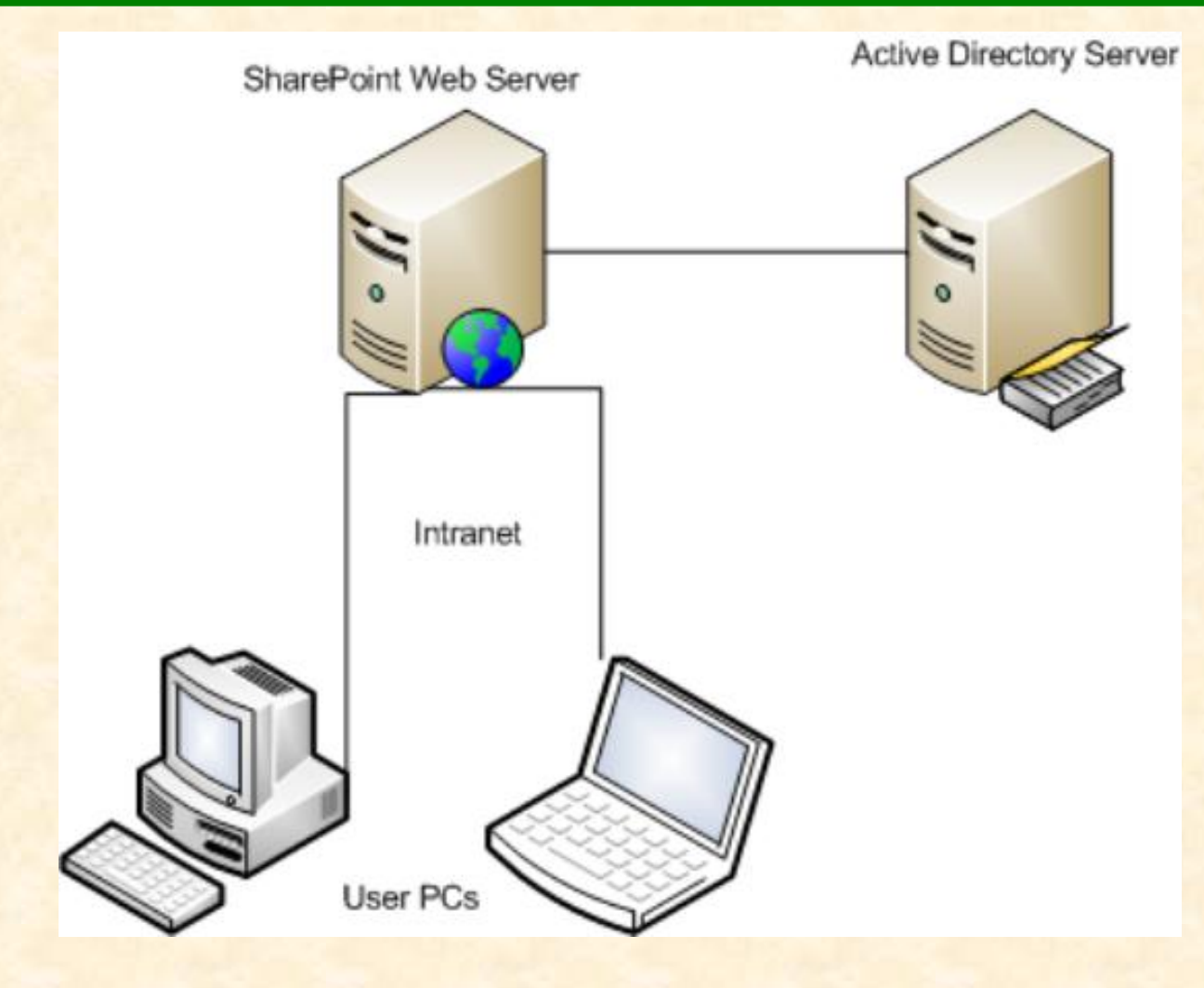

# Team 8: Terex Team 8: Terex

### Architecture Illustrated5

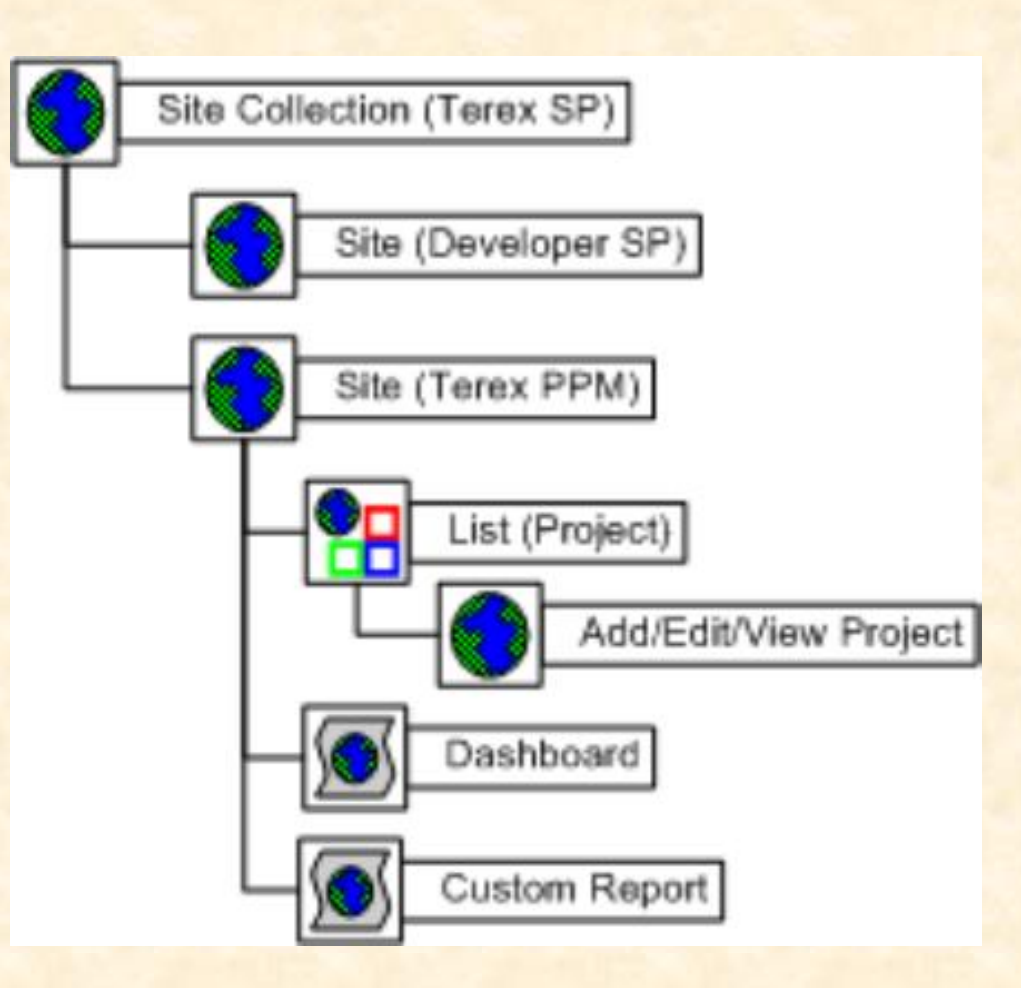

Team 8: Terex Team 8: Terex

# System Components

- Hardware Platforms
	- o Windows Servers
- Software Platforms / Technologies
	- o Windows Server 2003
	- o IIS 6
	- o ASP.NET 2.0
	- o SQL Server 2005
	- o SharePoint Server Enterprise 2007

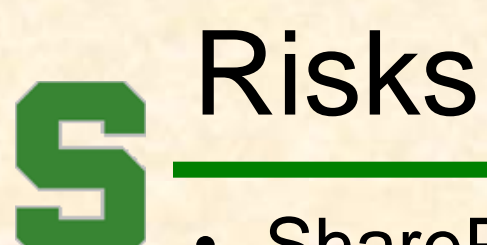

### • SharePoint – Getting Code into System

- Know how in theory, testing needed to ensure our custom code can be made to run in SharePoint
- SharePoint Programming
	- Still have much to learn about APIs
- SharePoint Permissions
	- Have "Hack" to accomplish what needs to be done, but no good way to programmatically control project permissions
- SharePoint Migration
	- Need to have way to reliably move code to Terex Systems. Concerns about configuration variables, List IDs, etc.